# Руководство по эксплуатации музыкального светильника Норден

Светильник может управляться с помощью Bluetooth (беспроводная передача данных)

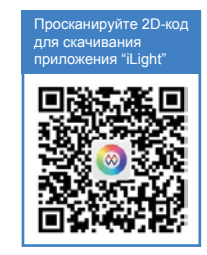

### **Инструкции по установке:**

Из-за ограничений передачи данных по Bluetooth сквозь стены убедитесь, что светильник установлен подходящем месте и нет препятствий для управления.

## **Инструкции по использованию:**

### **Установка программы на смартфон:**

Просканируйте 2D-код для установки программы смартфон. Данная программа совместима с телефонами, работающими на Android версии 4.0 и выше, iOS 7.0 или более поздняя версия.

 $\boldsymbol{\Omega}$ **Добавление/Удаление/Переименование светильника:** Включите Bluetooth-светильник, затем запустите программу и добавьте светильник, выполнив следующие действия:

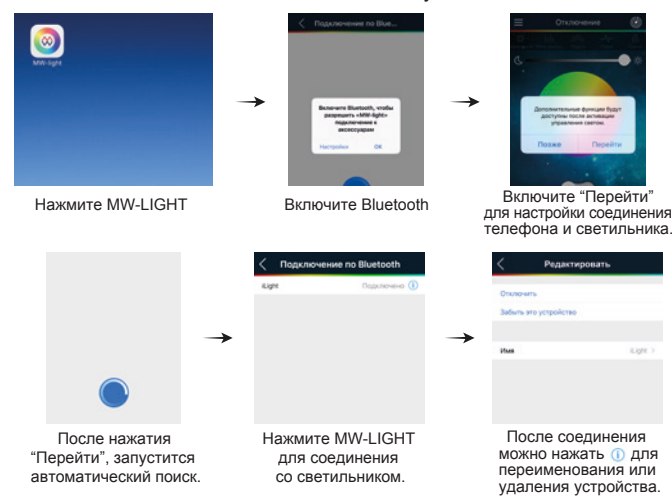

 $\mathbf{1}$ 

## **Описание функций основного интерфейса:**

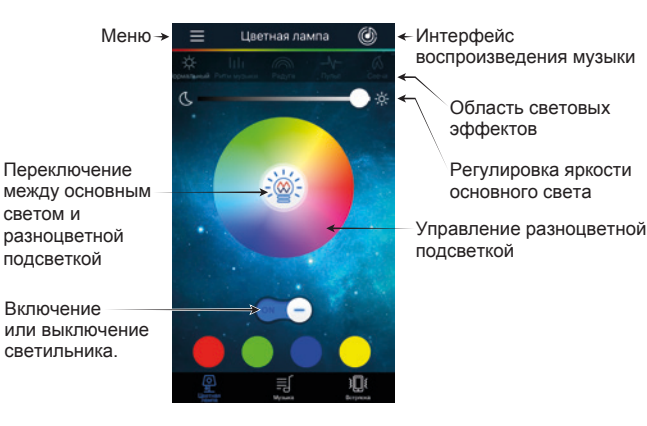

- a. Нажмите кнопку "On-Off" для включения/выключения светильника. Нажмите область выбора цвета или кнопку основного света для включения даже в выключенном состоянии.
- b. Нажмите на области выбора цвета или проведите по ней для выбора цвета света.
- c. Нажмите кнопку основного и цвета подсветки для переключения между этими двумя режимами.
- d. Яркость основного света регулируется в области выбора цвета.
- e. В области световых эффектов имеется пять опций: "Без световых эффектов", "Радуга", "Пульсация", "Мерцание", "Свеча". Для выхода из световых эффектов нажмите "Без световых эффектов".
- f. Нажмите "Музыка" для воспроизведения музыки на устройстве, нажмите "Ритм музыки" для того, чтобы цветной свет повторял ритм музыки.

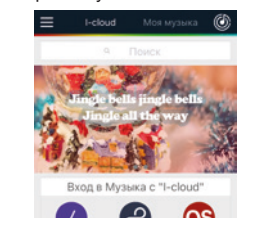

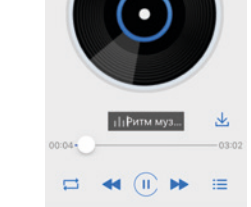

Нажмите "Встряска" для управления люстрой одним взмахом g. телефона. У режима "Встряска" есть разные функции.

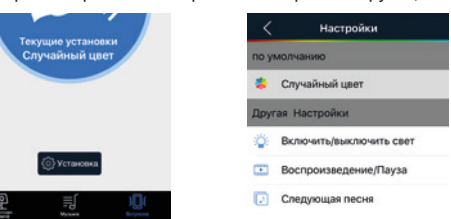

### **Описание функций меню**

Нажмите значок меню в верхнем левом углу. В нем доступны пункты "Подключение по Bluetooth", "Время света", "Автоматический режим", "Ассистент по сну" и "Подробная информация".

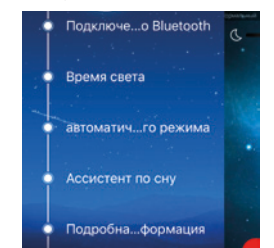

- a. Нажмите пункт "Подключение по Bluetooth" для установки соединения со светильником, переименования, удаления устройства.
- b. Нажмите "Время света" для установки времени отключения, светильник будет постепенно выключаться в течение установленного времени. После этого нажмите "Подтвердить настройки" и включится счетчик обратного отсчета. Нажмите "Отменить настройки" для выхода из режима таймера отключения.

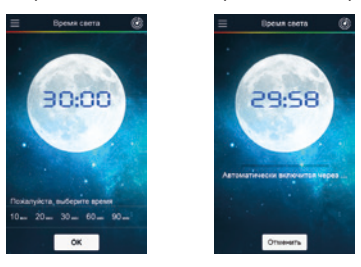

- c. "Автоматический режим" настройка цвета и яркости при включении света.
- d. "Ассистент по сну" настройка времени включенного освещения. В установленное время светильник выключится, а музыка перестанет звучать. После установки времени нажать кнопку подтверждения; будет осуществлен переход на страницу обратного отсчета времени. При необходимости отменить режим ожидания следует нажать кнопку Отмена, что приведет к выходу из режима.

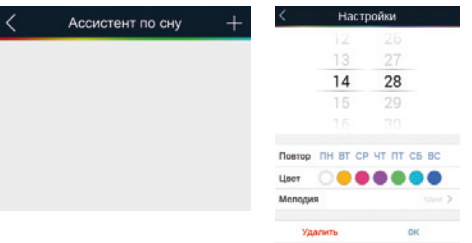

d. "Подробная информация" — отображение версии приложения и поиск его обновления.

Примечания: После настройки соединения возможно воспроизведение через другой аудиопроигрыватель.